# **Adding Light**

Lighting was redesigned using studio lights. These lights do not work in RenderMan prior to version 21.

## **Analytic Light**

To add a light, select one of light tools such as Dome for the [RenderMan Shelf](https://rmanwiki.pixar.com/display/RFH21/RenderMan+Shelf) which automatically creates a Pxr light OBJ.

We can also add a light via the TAB menu in OBJ pane. All the Pxr lights are listed under the Render TAB Menu.

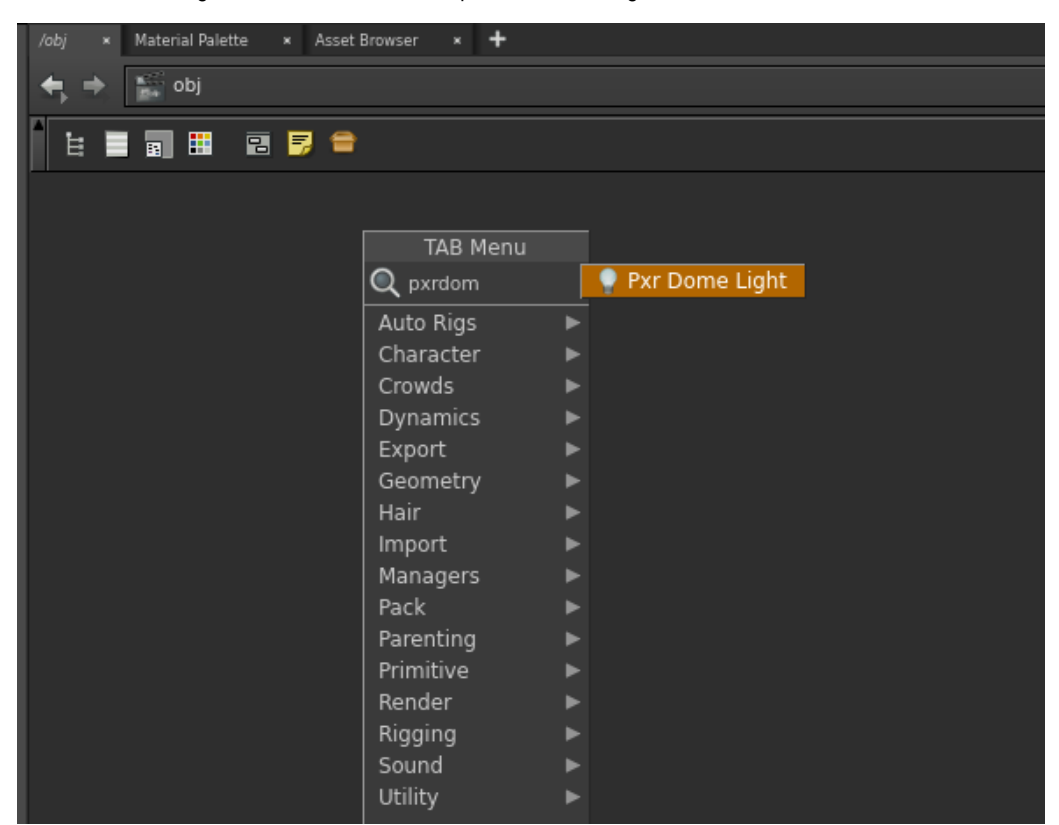

## **Light Transformation**

You will notice some light's transformation components are hidden. This is because they are not applicable to that particular light type.

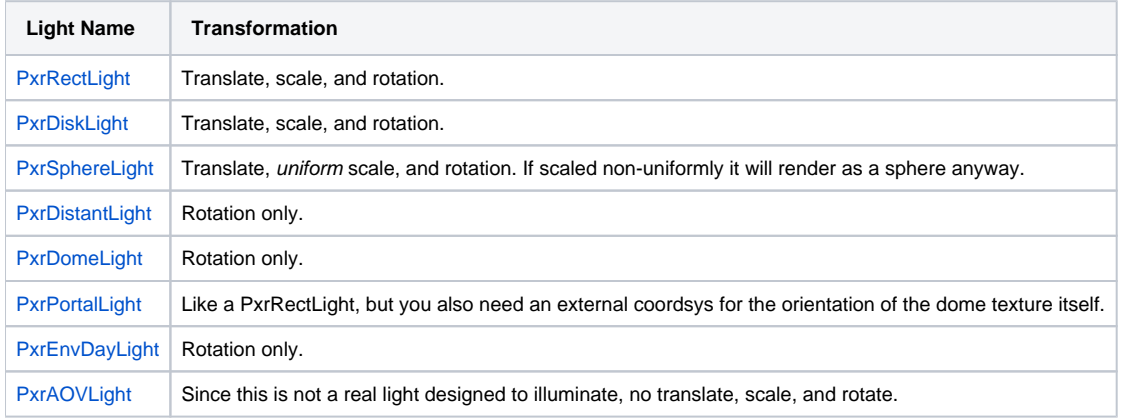

#### **Portal Light**

pxrdomelight1 pxrportallight3 pxrportallight4 pxrportallight2

The [PxrPortalLight](https://rmanwiki.pixar.com/pages/viewpage.action?pageId=11469026) is an optimized version of the dome light by looking through a "portal". To set up a [PxrPortalLight](https://rmanwiki.pixar.com/pages/viewpage.action?pageId=11469026) OBJ, we need to parent it to a [PxrDo](https://rmanwiki.pixar.com/pages/viewpage.action?pageId=11469022) [meLight](https://rmanwiki.pixar.com/pages/viewpage.action?pageId=11469022) OBJ. A dome light can have more than one portal light as children.

Once it is parented to a dome light, RenderMan for Houdini will process the portal light specially according to the following rules:

- Will inherit the parent dome's rotation depending on whether "Keep Position When Parenting" is selected when parenting it to the dome.
- If a parameter is not local to the portal light, it will inherit from the parent dome light's setting for that parameter.
- Intensity Multiplier will be multiplied by the parent dome's light Intensity.
- Color Tint will be multiplied by the parent dome's Color.
- It will apply all the dome's light filters as well as its own.

#### **Mesh Light**

To add a [PxrMeshLight](https://rmanwiki.pixar.com/pages/viewpage.action?pageId=11468910) (using the geometry selected as the light source), select the mesh light tool from the [RenderMan Shelf.](https://rmanwiki.pixar.com/display/RFH21/RenderMan+Shelf) This tool will ask you to pick an object for the mesh light. This is useful for creating things like extruded neon lights or fluorescent lighting with cylinders.

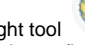